# **RUTX10 Wake on LAN**

 $\underline{\text{Main Page}} > \underline{\text{RUTX10 Manual}} > \underline{\text{RUTX10 WebUI}} > \underline{\text{RUTX10 Services section}} > \underline{\text{RUTX10 WebUI}} > \underline{\text{RUTX10 Services section}} > \underline{\text{RUTX10 WebUI}} > \underline{\text{RUTX10 Manual}} > \underline{\text{RUTX10 Manual}} > \underline{\text{RUT$ 

The information in this page is updated in accordance with firmware version **RUTX R 00.07.08**.

#### **Contents**

- 1 Summary
- 2 Wake on LAN configuration
- 3 Wake on LAN devices
- 4 See also

## **Summary**

**Wake on LAN (WOL)** is feature that can "wake up" compliant computers from sleep mode by sending a "magic packet" to the network interface adapter. This chapter is an overview of the Wake on LAN page in RUTX10 devices.

If you're having trouble finding this page or some of the parameters described here on your device's WebUI, you should **turn on "Advanced WebUI" mode**. You can do that by clicking the "Advanced" button, located at the top of the WebUI.

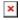

## Wake on LAN configuration

You can set up the WOL function to use a broadcast address when waking up devices or wake all connected devices on click from the **Wake on LAN configuration** section:

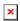

| Field               | Value                                           | Description                                                                                                    |
|---------------------|-------------------------------------------------|----------------------------------------------------------------------------------------------------|
| Broadcast           | off   on; default: <b>off</b>                   | If checked, the WOL function sends a magic packet to the broadcast address (FF:FF:FF:FF:FF:FF) whenever it is asked to wake a device. When you send a packet to the broadcast address it is received by all LAN devices. |
| Interface           | network interface(s);<br>default: <b>br-lan</b> | Network interface of the target network.                                                                                                    |
| Wake all<br>devices | - (interactive button)                          | Wakes all devices by sending a magic packet to the broadcast address (FF:FF:FF:FF:FF).                                                                                                    |

# Wake on LAN devices

The **Wake on LAN devices** section is used to configure entries for LAN devices that can later be woken up by the WOL function. Refer to the figure bellow for information on the fields contained in the Wake on LAN devices section.

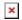

| Field        | Value                                  | Description                                                                                                    |
|--------------|----------------------------------------|----------------------------------------------------------------------------------------------------|
| Name         | string; default: <b>example</b>        | A custom name for the device. Only used for easier management purposes.                                                                                                    |
| MAC          | mac; default: <b>11:22:33:44:55:66</b> | MAC address of the network interface card of the computer that will be "woken up".                                                                                                    |
| Password     | string; default: <b>AABBCCDDEEFF</b>   | SecureON Password - sends given password when attempting to wake the host. Some computers have a BIOS feature that secures the WOL feature with a password. If your BIOS does not require such a password, leave this field empty. |
| Wake on Boot | off   on; default: <b>off</b>          | Indicates whether the device should be "woken up" on device startup.                                                                                                    |
| Wake device  | - (interactive button)                 | Sends a magic packet to the specified device.                                                                                                    |
| Actions      | - (interactive button) Delete          | Deletes the device configuration.                                                                                                    |
| Add          | - (interactive button)                 | Add a new Wake on LAN device entry to the list.                                                                                                    |

## See also

• Wake on LAN PC configuration instructions